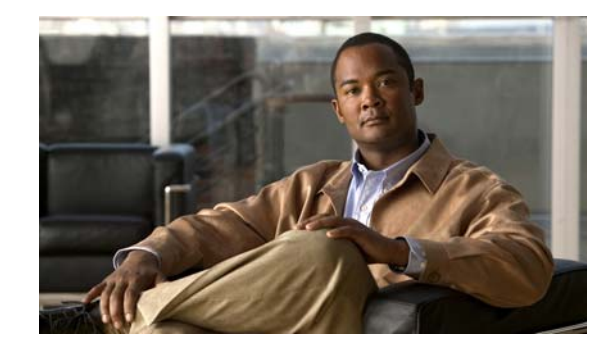

# **Release Notes for Cisco 3300 Series Mobility Services Engine, Release 7.2.110.0**

#### **First Published: May, 2012 OL-24938-04**

These release notes describe the requirements, features, limitations, restrictions (caveats), and related information for release 7.2.110.0 of the Cisco 3300, 3350, and 3355 mobility services engines and its services:

- Context Aware Service (CAS)
- **•** Adaptive Wireless Intrusion Protection System (wIPS)
- **•** Cisco Mobility Services Advertisement Protocol (MSAP)

**Note** Before installing this software, see the ["System Requirements" section on page 6](#page-5-0) for details on compatibility with the Cisco wireless LAN controllers (WLC) and the Cisco Prime Network Control System (NCS).

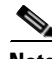

**Note** You will require Context-Aware and Adaptive wIPS licenses to run the Context-Aware Service and wIPS Service. For ordering information, see the ["Ordering Licenses for the Mobility Services Engine" section](#page-11-0)  [on page 12.](#page-11-0)

# **Contents**

These release notes contain the following sections:

- [Introduction, page 2](#page-1-0)
- **•** [Software Compatibility Matrix, page 3](#page-2-0)
- [System Requirements, page 6](#page-5-0)
- **•** [Upgrading the MSE, page 7](#page-6-0)
- [Important Notes, page 15](#page-14-0)

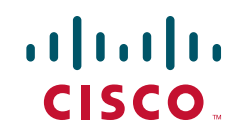

- [New Feature Support, page 20](#page-19-0)
- **•** [Caveats, page 21](#page-20-0)
- **•** [If You Need More Information, page 24](#page-23-0)
- **•** [Troubleshooting, page 24](#page-23-1)
- **•** [Related Documentation, page 24](#page-23-2)
- **•** [Obtaining Documentation and Submitting a Service Request, page 25](#page-24-0)

## <span id="page-1-0"></span>**Introduction**

This section introduces the Cisco 3300 series mobility services engine (MSE) and the various services that it supports.

### **Cisco 3300 Series Mobility Services Engine and Services**

The Cisco 3300 series mobility services engine supports various services within the overall Cisco Unified Wireless Network (CUWN).

The Cisco 3300 series mobility services engine currently supports the following services in Release 7.2.110.0:

• Context Aware Service (CAS)—Allows a mobility services engine to simultaneously track thousands of mobile assets and clients by retrieving contextual information such as presence, location, telemetry data, and historical information.

CAS relies on two engines for processing the contextual information it receives. The Context Aware Engine for clients and tags ("KC" licenses) processes data for Wi-Fi clients and tags using the RSSI information. The Context Aware Engine for tags ("KT" licenses) processes data for Wi-Fi tags using RSSI and TDoA information. Both these engines can be deployed together or separately depending on the business needs.

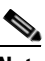

**Note** For ordering information, see the "Ordering Licenses for the Mobility Services Engine" [section on page 12](#page-11-0).

- **•** Wireless Intrusion Protection Service (wIPS)—Provides wireless-specific network threat detection and mitigation against malicious attacks, security vulnerabilities, and sources of performance disruption within the CUWN infrastructure. wIPS visualizes, analyzes, and identifies wireless threats, and centrally manages mitigation and resolution of security and performance issues using Cisco monitor mode and Enhanced Local Mode (ELM) Access Points. Proactive threat prevention is also supported to create a hardened wireless network core that is impenetrable by most wireless attacks.
- **•** Cisco Mobility Services Advertisement Protocol (MSAP)—The Cisco Mobility Services Advertisement Protocol (MSAP) provides functionality to deliver advertisements over Wi-Fi infrastructure. MSAP facilitates MSAP capable mobile devices to receive service advertisements. Once the mobile device receives the service advertisements, it displays their icons and data on its user interface, facilitating the process of discovering what is available in their surroundings. In addition, MSAP can be used by the mobile devices that have been configured with a set of policies for establishing network connectivity. The MSAP provides requirements for clients and servers and describes the message exchanges between them.

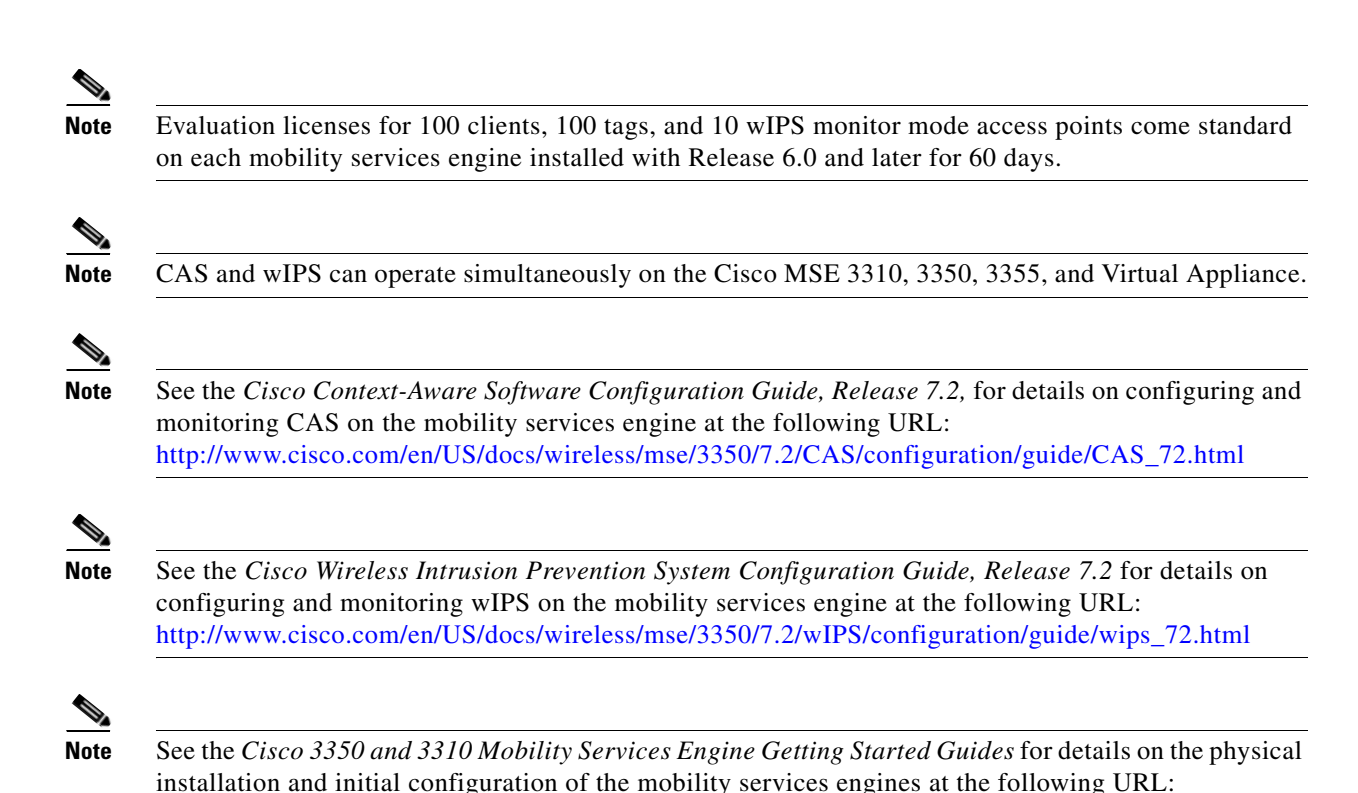

[http://www.cisco.com/en/US/products/ps9742/prod\\_installation\\_guides\\_list.html](http://www.cisco.com/en/US/products/ps9742/prod_installation_guides_list.html)

# <span id="page-2-0"></span>**Software Compatibility Matrix**

[Table 1](#page-2-1) lists the compatibility matrix for the various releases of the Cisco mobility services engine, Cisco Wireless Control System, Cisco Prime Network Control System, and Cisco Wireless LAN controller.

<span id="page-2-1"></span>*Table 1 Cisco MSE Compatibility Matrix* 

| <b>Release Date</b>  | <b>WLC</b> | <b>WCS</b> | <b>NCS</b> | 2710<br><b>Location</b><br><b>Appliance</b> | <b>MSE 3350</b> | <b>MSE 3310</b> | <b>MSE 3355</b> | <b>MSE</b><br><b>Virtual</b><br><b>Applianc</b><br>e | <b>Aeroscout CLE</b> |
|----------------------|------------|------------|------------|---------------------------------------------|-----------------|-----------------|-----------------|------------------------------------------------------|----------------------|
| May 2012             | 7.2.110.0  |            | 1.1.1.24   |                                             | 7.2.110.0       | 7.2.110.0       | 7.2.110.0       | 7.2.110.0                                            | 4.4.2.4              |
| 06 February<br>2012  | 7.2.103.0  |            | 1.1.0.58   |                                             | 7.2.103.0       | 7.2.103.0       | 7.2.103.0       | 7.2.103.0                                            | 4.4.1.4              |
|                      | 7.1.91.0   | 7.0.220.0  |            |                                             | 7.0.220.0       | 7.0.220.0       | 7.0.220.0       |                                                      |                      |
| 25th October<br>2011 | 7.0.220.0  | 7.0.220.0  | 1.0.2.29   |                                             | 7.0.220.0       | 7.0.220.0       | 7.0.220.0       |                                                      | 4.3.1.19             |
| 14th April 2011      | 7.0.116.0  | 7.0.172.0  |            |                                             | 7.0.201.204     | 7.0.201.204     | 7.0.201.204     |                                                      | 4.2.3.5              |
| $6th$ June $2010$    | 7.0.98.0   | 7.0.164.0  |            |                                             | 7.0.105.0       | 7.0.105.0       | 7.0.105.0       |                                                      | 4.2.3.5              |

 $\mathbf I$ 

**The Second Second** 

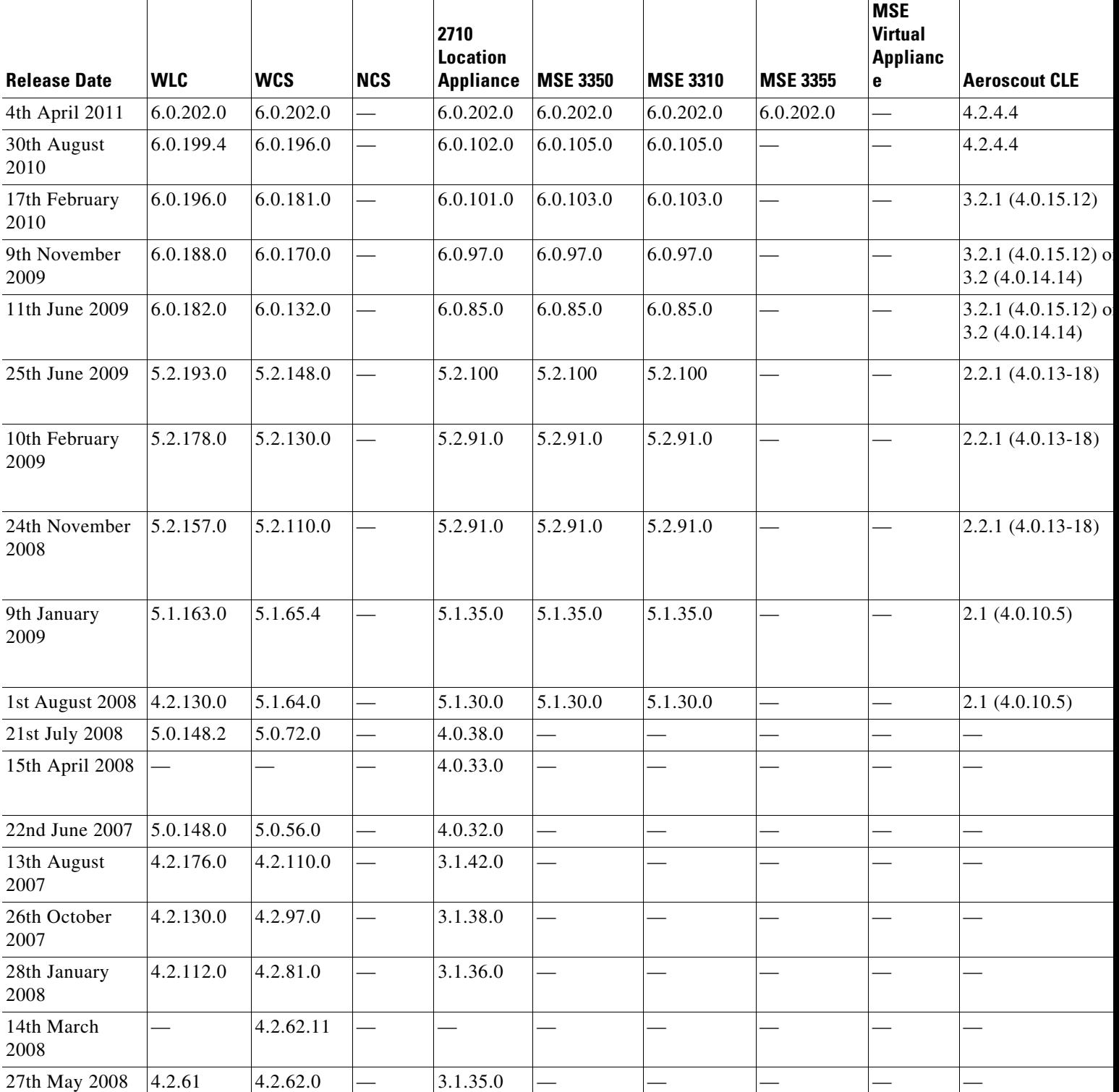

#### *Table 1 Cisco MSE Compatibility Matrix (continued)*

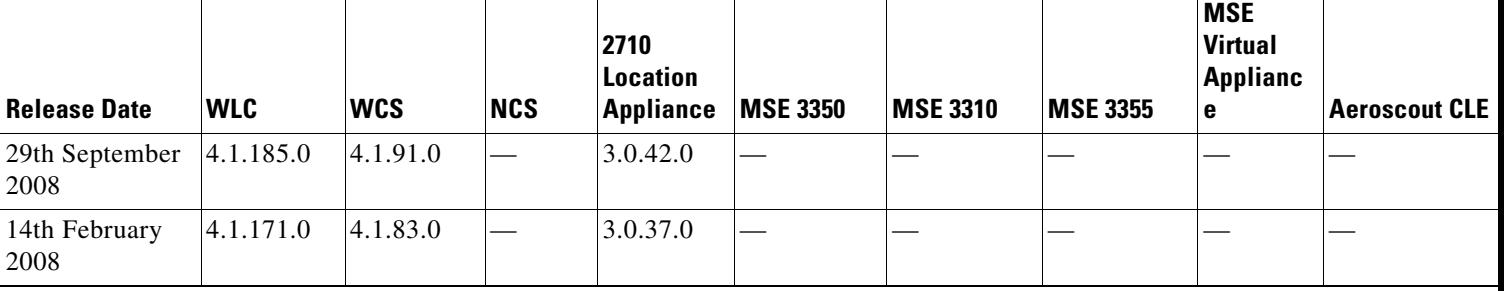

#### *Table 1 Cisco MSE Compatibility Matrix (continued)*

# <span id="page-5-1"></span><span id="page-5-0"></span>**System Requirements**

The following minimum releases are required to configure and monitor CAS on the Cisco 3300 mobility services engine, NCS, and Wireless LAN controller (See [Table](#page-5-1) 2).

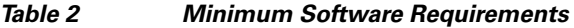

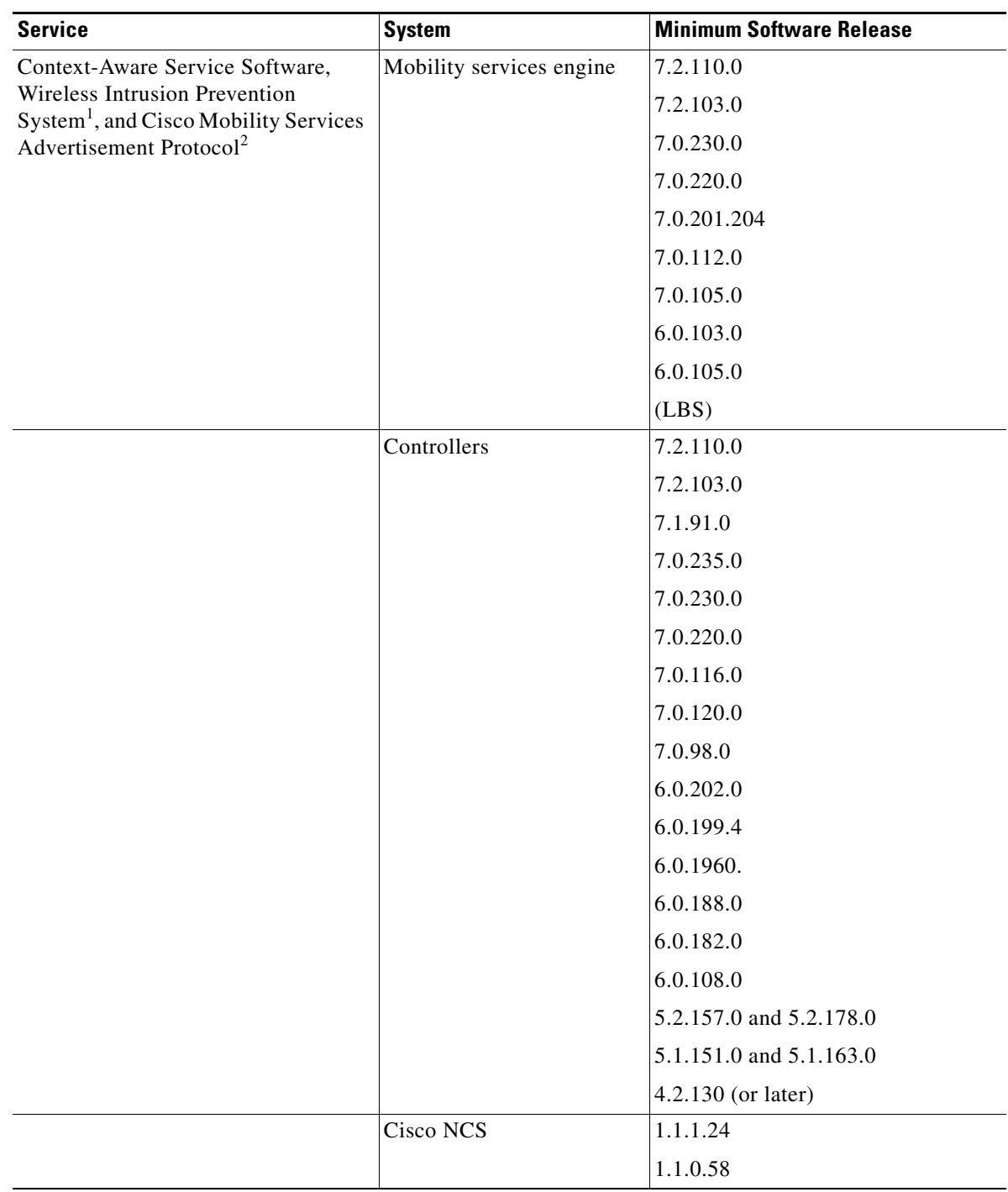

 $\overline{\phantom{a}}$ 

- 1. Release 5.2 is the minimum software requirement for the controller, NCS, and mobility services engine to support the Cisco Adaptive Wireless Intrusion Prevention System.
- 2. Release 7.2 is the minimum software requirement for the controller to support the Cisco Mobility Services Advertisement Protocol.

# <span id="page-6-0"></span>**Upgrading the MSE**

For instructions on automatically downloading the software using the NCS or for manually downloading the software using a local or remote connection, see the "Updating Mobility Services Engine Software" section in Chapter 2 of the *Cisco 3350 Mobility Services Engine Getting Started Guide* and *Cisco 3310 Mobility Services Engine Getting Started Guide.*

You can find these documents at the following URL:

[http://www.cisco.com/en/US/products/ps9742/prod\\_installation\\_guides\\_list.html](http://www.cisco.com/en/US/products/ps9742/prod_installation_guides_list.html)

This section contains the following topics:

- **•** [Upgrade Scenarios, page 7](#page-6-1)
- **•** [Compressed Software Image, page 11](#page-10-0)
- **•** [Updated Software Version Shown in the NCS After Polling, page 12](#page-11-1)
- **•** [CAS and wIPS License Requirements, page 12](#page-11-2)
- [Ordering Licenses for the Mobility Services Engine, page 12](#page-11-0)

### <span id="page-6-1"></span>**Upgrade Scenarios**

Starting from Release 7.0.201.204, you will not be able to restore databases from Releases 5.0, 6.0, 7.0.105.0, and 7.0.112.0 to 7.2.110.0 using the NCS. Oracle has been introduced as the database vendor for MSE. The solid database will be discontinued starting with Release 7.0.201.204.

There are four scenarios available to upgrade MSE to 7.2.110.0 from 6.0, 7.0.105.0, and 7.0.112.0:

- [Upgrading the MSE to 7.2.110.0 from Older Releases Without Data Migration, page 7](#page-6-2)
- **•** [Upgrading the MSE to 7.2.110.0 from Older Releases with Data Migration, page 8](#page-7-0)
- **•** [Upgrading the MSE to 7.2.110.0 from 7.0.201.204 or Later Releases, page 10](#page-9-0)
- **•** [Restoring an Old Database to Release 7.2.110.0, page 11](#page-10-1)

#### <span id="page-6-2"></span>**Upgrading the MSE to 7.2.110.0 from Older Releases Without Data Migration**

To upgrade from older releases to 7.2.110.0 without data migration, follow these steps:

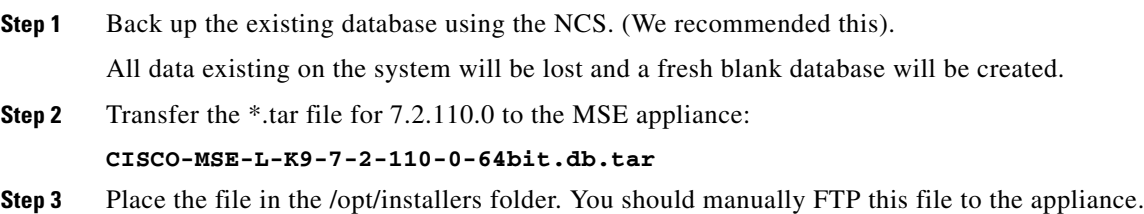

Г

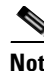

**Note** Use binary mode for the transfer. Make sure that the downloaded file sizes are the same as those on Cisco.com.

**Step 4** Untar the file: tar -xvf CISCO-MSE-K9-7-2-110-0-64.bit-db.tar This gives you the following:

- **•** 5 files
- **•** 4 zips
	- **–** database\_installer\_part1of4.zip
	- **–** database\_installer\_part20f4.zip
	- **–** database\_installer\_part3of4.zip
	- **–** database\_installer\_part4of4.zip
- **•** 1 Cisco-MSE-L-K9-7-2-101-0-64bit.bin.gz
- **Step 5** To decompress (unzip) the file, execute: gunzip CISCO-MSE-L-K9-7-2-110-0-0-64bit.bin.gz.
- **Step 6** Enter the following command: **chmod +x CISCO-MSE-L-K9-7-2-110-0-64bit.bin**
- **Step 7** Stop the MSE service using the following command: **service msed stop**
- **Step 8** Uninstall the existing MSE software. Choose **deletion of database** when prompted.
- **Step 9** Invoke the MSE installer.

Doing so installs the new database using the four .zip files for the database along with the MSE software.

Initial database installation can take a long time (20 minutes at least -or- approximately). Do not cancel the installer midway through the installation process.

Once installed, follow the regular procedure to start, stop, or add an MSE to the NCS.

#### <span id="page-7-0"></span>**Upgrading the MSE to 7.2.110.0 from Older Releases with Data Migration**

To upgrade the MSE from to 7.2.110.0 with data migration, follow these steps:

- **Step 1** Back up the existing database using the NCS. (We recommended this). All data existing on the system will be lost and a fresh blank database will be created. **Step 2** Transfer the \*.tar file for 7.0.201.204 to the MSE appliance: **CISCO-MSE-L-K9-7-2-110-0-64bit.db.tar**
- **Step 3** Place all of the files in the /opt/installers folder.

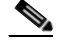

**Note** Use binary mode when using FTP. Make sure that the downloaded file sizes are same as those on Cisco.com.

**Note** The \*.tar file cannot be downloaded using the NCS download software interface. It should be manually transferred.

**Note** Do not uninstall the existing MSE software on the appliance. In other words, if you have 5.0, 6.0, or 7.0 installed with data that you want to preserve across the upgrade to 7.2.110.0, do not uninstall it.

**Step 4** Untar the file: tar -xvf CISCO-MSE-K9-7-2-110-0-64.bit-db.tar This gives you the following:

- **•** 5 files
- **•** 4 zips
	- **–** database\_installer\_part1of4.zip
	- **–** database\_installer\_part20f4.zip
	- **–** database\_installer\_part3of4.zip
	- **–** database\_installer\_part4of4.zip
- **•** 1 Cisco-MSE-L-K9-7-2-101-0-64bit.bin.gz
- **Step 5** To decompress (unzip) the file, execute: gunzip CISCO-MSE-L-K9-7-2-110-0-64bit.bin.gz
- **Step 6** Enter the following command: **chmod +x CISCO-MSE-L-K9-7-2-110-0-64bit.bin**
- **Step 7** Stop the MSE service using the following command: **service msed stop**
- **Step 8** Invoke the installer ./CISCO-MSE-L-K9-7-2-110-0-64bit.bin and answer the questions when prompted.

The installer automatically detects if there is an old database present and asks the relevant questions.

#### **Sample Upgrade Questions**

Installation Check

---------------------

The system appears to have a Cisco Mobility Services Engine already installed. If you choose Continue", all the currently installed components will be removed permanently (Only database and license files will be preserved

 $\text{-}1 - \text{Exit}$ 2 - Continue

ENTER THE NUMBER OF THE DESIRED CHOICE, OR PRESS <ENTER> TO ACCEPT THE DEFAULT: 2

------------------------------------------------- ------------------------------------------------- Data Migration Check

-------------------------------------------------

The currently installed version of the MSE database is not directly compatible with the new version. The system will now migrate the database from existing database to the new system. Choose an appropriate option below -

->1 - Proceed to migrate data from previous release

2 - Abort Installation

ENTER THE NUMBER OF THE DESIRED CHOICE, OR PRESS <ENTER> TO ACCEPT THE DEFAULT: 1

-------------------------------------------------- --------------------------------------------------

Ι

Do you wish to migrate history data too? It can take a long time if history data is large in size (Y/N): y Exporting data from currently installed database. This may take a while ..... Data migration successfully completed. Will now proceed with installation of new image. Installing... ---------------------- ------------------------------------------------- ------------------------------------------------- ------------------------------------------------- ------------------------------------------------- Database Installation ----------------------- The installer will now install the database. This may take a long time (- 15 minutes). Do not cancel the installer. PRESS <ENTER> TO CONTINUE: --------------------------------------------------- --------------------------------------------------- !!!!!! IMPORTANT NOTE !!!! : --------------------------------- The system is minimally configured right now. It is strongly recommended that you run the setup script under /opt/mse/setup/setup.sh to configure all appliance related parameters immediately after installation is complete. The hostname must be set correctly on the system. The Cisco MSE platform will NOT start if it is configured incorrectly or not configured at all. Additionally, it is strongly recommended that the Cisco MSE is configured to use the same NTP servers as the controllers with which it will be synchronized. This is essential to the correct operation of the Cisco Mobility Services Engine. Both these parameters may be configured as part of the setup script. PRESS <ENTER> TO CONTINUE: ------------------------------------------------- ------------------------------------------------- Importing Data ------------------------------------------------- Loading data into newly installed database. This may take a while ...... PRESS <ENTER> TO CONTINUE:

#### <span id="page-9-0"></span>**Upgrading the MSE to 7.2.110.0 from 7.0.201.204 or Later Releases**

To upgrade the MSE to 7.2.110.0 from 7.0.201.204 or later releases, follow these steps:

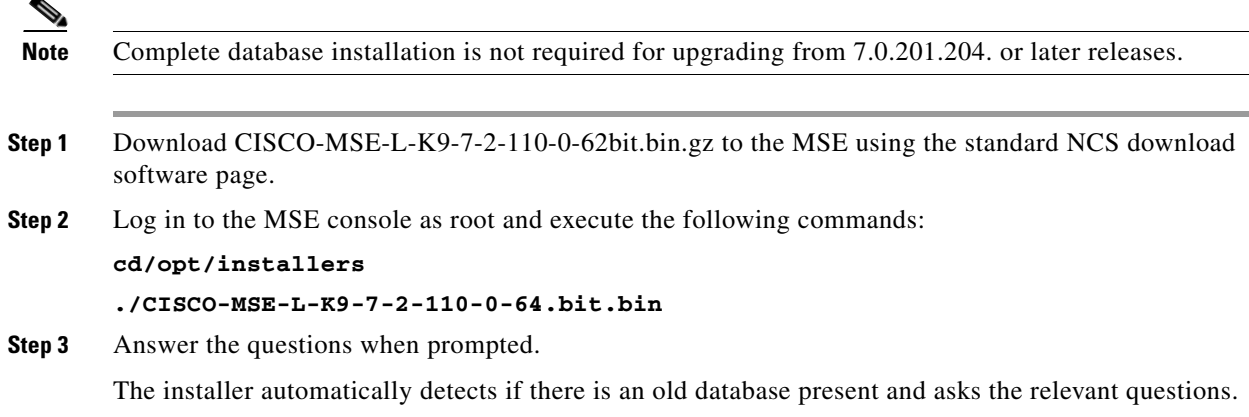

#### <span id="page-10-1"></span>**Restoring an Old Database to Release 7.2.110.0**

To restore an old database to MSE 7.2.103.0, follow these steps:

**Note** The regular Restore option on the NCS cannot be used to restore an older database of older releases such as 6.0, 7.0.105.0, or 7.0.112.0 onto 7.2.110.0.

- **Step 1** Stop the running MSE 7.2.110.0.
- **Step 2** Uninstall the software. Delete the database.
- <span id="page-10-2"></span>**Step 3** Based on backed up data that you want to restore, follow the matrix in [Table 3](#page-10-2) to install a relevant version of MSE.

#### *Table 3 Release Matrix*

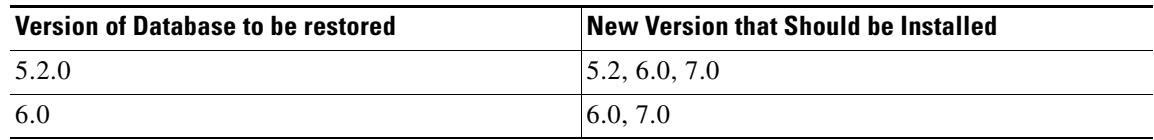

- **Step 4** Once you have installed the software, restore the desired database backup onto this using the regular procedure from the NCS.
- **Step 5** To migrate data to 7.x.x.x, follow the steps in the "Upgrading the MSE to 7.2.110.0 from Older Releases [with Data Migration" section on page 8.](#page-7-0)

### <span id="page-10-0"></span>**Compressed Software Image**

If you download the mobility services engine image \*.gz file using the NCS, the mobility services engine automatically decompresses (unzips) it, and you can proceed with the installation as before.

If you manually download the compressed \*.gz file using FTP, you must decompress the files before running the installer. These files are compressed under the LINUX operating system and must be decompressed using the *gunzip* utility program. The unzip method you use is defined by the filename you are trying to unzip.

To make the bin file executable, use the **chmod +x filename.bin** command.

The MSE virtual appliance software is distributed as an Open Virtualization Archive (OVA) file. You can install the MSE virtual appliance using any of the methods for deploying an OVF. For more information on deploying the MSE virtual appliance, see Chapter 5: "MSE Delivery Modes" in the *Cisco Context-Aware Service Configuration Guide, Release 7.2,* and *Cisco Adaptive Wireless Intrusion Prevention System, Release 7.2*, respectively.

### <span id="page-11-1"></span>**Updated Software Version Shown in the NCS After Polling**

After a software update, the new mobility services engine software version does not immediately appear in mobility services engine queries on the NCS. Up to 5 minutes is required for the new version to appear. NCS, by default, queries the mobility services engine for status every 5 minutes.

### <span id="page-11-2"></span>**CAS and wIPS License Requirements**

Client and wIPS licenses are installed from the NCS (Administration > License Center). See, Chapter 2: "Adding and Deleting Mobility Services Engines and Licenses" in the *Cisco Context-Aware Service Configuration Guide, Release 7.2,* and *Cisco Adaptive Wireless Intrusion Prevention System, Release 7.2*, respectively.

Tag licenses are installed using the AeroScout System Manager. See the "Installing Tag Licenses" section in Chapter 2: "Adding and Deleting Mobility Services Engines and Licenses in the *Cisco Context-Aware Service Configuration Guide, Release 7.2*.

For complete details on ordering and downloading licenses, see the *Cisco 3300 Series Mobility Services Engine Licensing and Ordering Guide for Context-Aware Mobility Software, and Adaptive wIPS, Release 7.2,* at the following URL:

[http://www.cisco.com/en/US/prod/collateral/wireless/ps9733/ps9742/data\\_sheet\\_c07-473865.html](http://www.cisco.com/en/US/prod/collateral/wireless/ps9733/ps9742/data_sheet_c07-473865.html)

### <span id="page-11-0"></span>**Ordering Licenses for the Mobility Services Engine**

CAS software licenses are based on the number of Wi-Fi client and Wi-Fi tag devices tracked. The Cisco 3350 mobility services engine allows for the tracking of up to 18,000 devices (combined count of Wi-Fi clients and Wi-Fi tags) and the 3310 mobility services engine allows for the tracking of up to 2000 devices (combined count of Wi-Fi clients and Wi-Fi tags).

Cisco Context-Aware licenses are based on the number of Wi-Fi endpoints tracked (endpoints include Wi-Fi clients, interferers, wired devices, and Wi-Fi tags). The Cisco mobility services engine 3355 allows for the tracking of up to 18,000 endpoints (combined count) and Cisco 3310 mobility services engine allows for tracking of up to 2000 endpoints (combined count). The MSE virtual appliance can track up to 50,000 endpoints depending on server resources. The licenses are additive.

#### **Context-Aware SKUs**

Following licenses are for tracking Wi-Fi clients, interferers, wired devices, and Wi-Fi tags using Received Signal Strength Indication (RSSI).

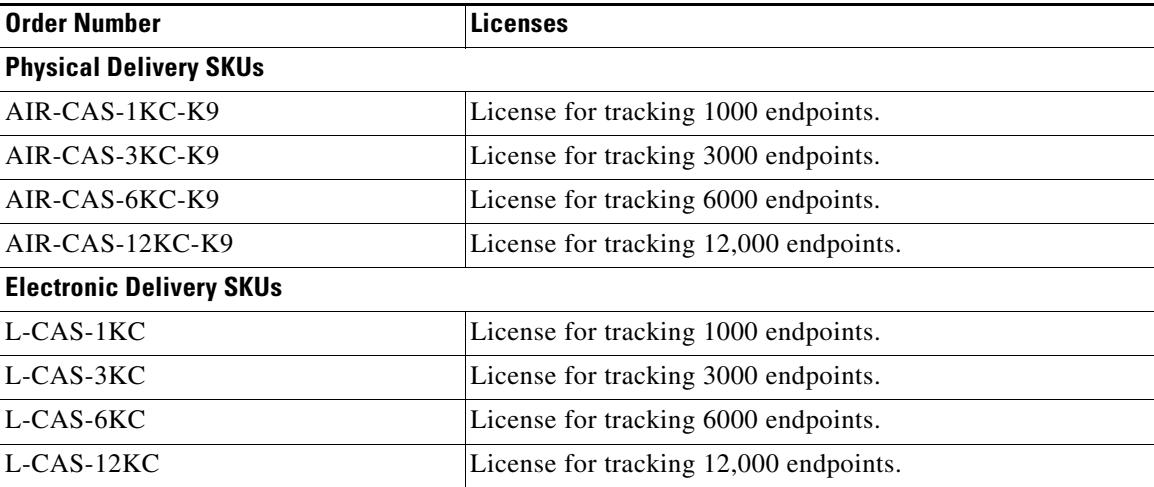

The following licenses are for tracking Wi-Fi tags with choke points, using RSSI and time difference of arrival (TDoA).

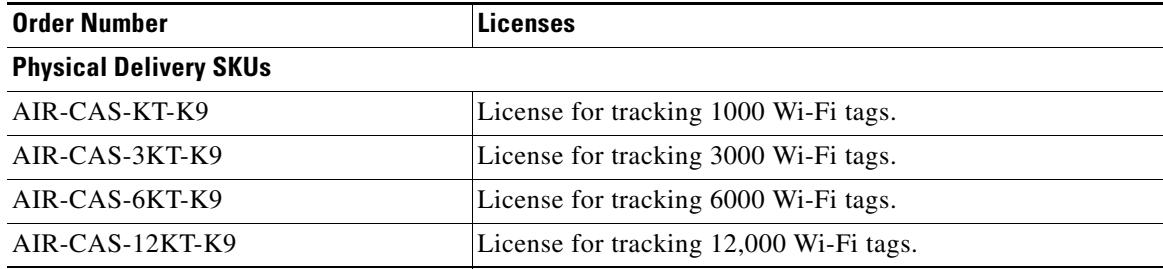

**Note** Electronic Delivery is not available for "KT" SKUs CAS Wi-fi TDOA SKUs.

#### **Monitor Mode SKUs**

Cisco Adaptive Wireless Intrusion Prevention system (Adaptive wIPS) monitor mode software licenses are based on the number of full-time monitoring access points deployed in the network. The Cisco 3355 mobility services engine allows for the tracking of up to 3000 monitoring access points, and the Cisco 3310 mobility services engine allows for the tracking of up to 2000 monitoring access points. The licenses are additive. The MSE virtual appliance can support up to 10000 monitoring access points, depending on server resources.

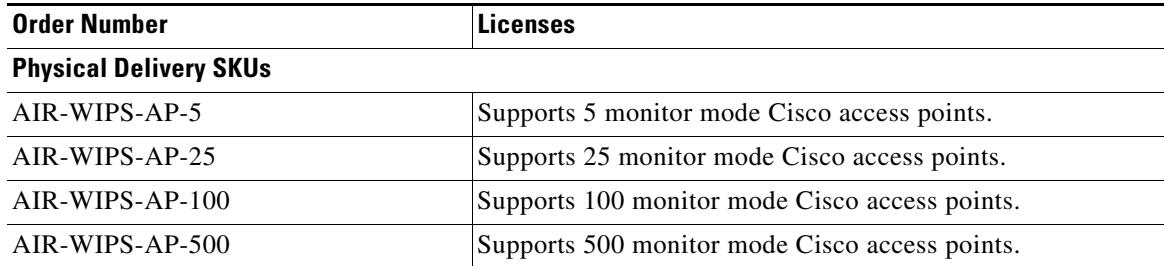

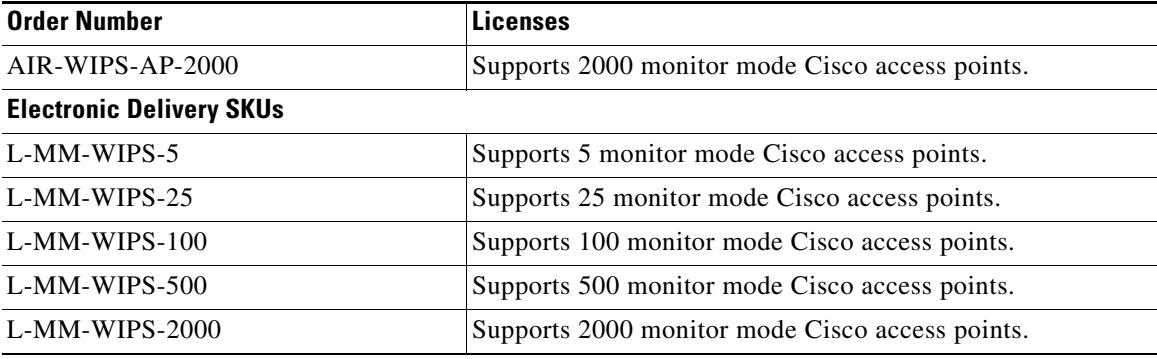

#### **Enhanced Local mode**

Cisco wIPS enhanced local mode software licenses are based on the number of local mode (data serving) access points that are deployed in the network. The Cisco 3355 mobility services engine allows for the tracking of up to 3000 local mode access points and the Cisco 3310 mobility services engine allows for the tracking of up to 2000 local mode access points. The MSE virtual appliance can track up to 10,000 local mode access points, depending on the server resources. The licenses are additive.

The enhanced local mode SKUs are as follows:

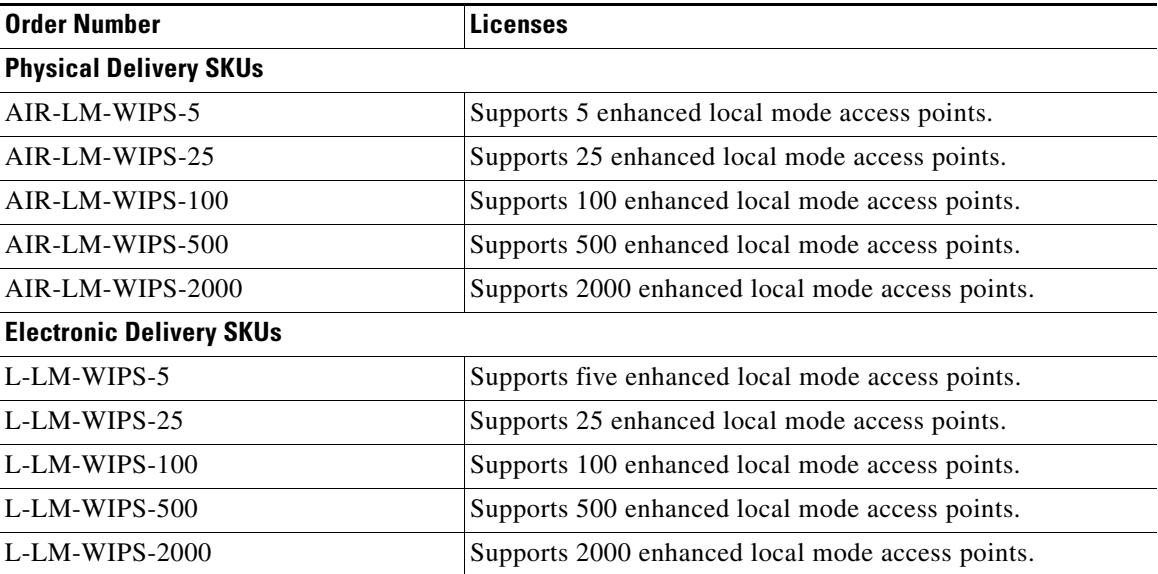

Note that all licenses are additive and the Cisco 3355 mobility services engine supports up to 18,000 end points, 3,000 WIPS monitor mode, or Enhanced local mode AP, and the virtual appliance can support 50,000 endpoints or 10,000 monitor mode or enhanced local mode APs.

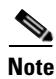

- **Note** From Release 7.0.105.0 and later, the evaluation license for wIPS monitor mode supports up to 10 access points.
	- **•** The applied monitor mode license can be used by the wIPS Service for local mode as well as monitor mode APs. However, since the SKU is monitor mode, it shows up as a permanent license in the monitor mode category. You can also get an additional 10 local mode AP evaluation licenses for the initial 60 days. The wIPS uses local mode licenses when available (10 evaluation licenses are available for 60 days) and then switches to counting the same against the monitor mode license.

### <span id="page-14-0"></span>**Important Notes**

This section describes the operational notes and navigation changes for CAS, wIPS, and the mobility services engine for Release 6.0.103.0 and later releases.

**Note** MSE needs to be rebooted (either hard reboot or using the command **shutdown** -**r** now) after it has been upgraded to 7.2.110.0 release.

Features and operational notes are summarized separately for the mobility services engine, CAS, and wIPS.

This section contains the following topics:

- **•** [Operational Notes for a Mobility Services Engine, page 15](#page-14-1)
- **•** [Operational Notes for CAS, page 17](#page-16-0)
- **•** [Operational Notes for wIPS, page 20](#page-19-1)
- **•** [NCS Screen and Navigation Changes, page 20](#page-19-2)

### <span id="page-14-1"></span>**Operational Notes for a Mobility Services Engine**

This section lists the operational notes for the mobility services engine and contains the following topics:

- **•** [Automatic Installation Script for Initial Setup, page 15](#page-14-2)
- [Parameter Changes During Upgrade from 6.0.x to 7.0.x, page 15](#page-14-3)
- **•** [Controller and Associated Mobility Services Engine Must be Mapped to the Same NTP and NCS](#page-15-0)  [Server, page 16](#page-15-0)
- **•** [Mandatory Default Root Password Change, page 16](#page-15-1)
- [Root Password Configuration, page 16](#page-15-2)
- [Configuring the NCS Communication Username and Password Using MSE setup.sh, page 17](#page-16-1)
- **•** [Configuration Changes for Greater Location Accuracy, page 17](#page-16-2)
- **•** [Configuration Changes for Greater Location Accuracy, page 17](#page-16-2)

#### <span id="page-14-2"></span>**Automatic Installation Script for Initial Setup**

An automatic setup wizard is available to help you initially set up the mobility services engine.

An example of the complete automatic setup script is provided in the *Cisco 3350 Mobility Services Engine Getting Started Guide* and *Cisco 3310 Mobility Services Engine Getting Started Guide*.

You can find these documents at the following URL:

[http://www.cisco.com/en/US/products/ps9742/prod\\_installation\\_guides\\_list.html](http://www.cisco.com/en/US/products/ps9742/prod_installation_guides_list.html)

#### <span id="page-14-3"></span>**Parameter Changes During Upgrade from 6.0.x to 7.0.x**

You will notice a change in the tracking limits when you do the following:

**1.** Configure tracking limits in 6.0.x.

**2.** Upgrade to 7.0.x.

If limits are greater than licensed counts, limits are removed and licensed counts are enforced instead (CSCtd57386).

### <span id="page-15-0"></span>**Controller and Associated Mobility Services Engine Must be Mapped to the Same NTP and NCS Server**

Communication between the mobility services engine, the NCS, and the controller are in Coordinated Universal Time (UTC). Configuring the Network Time Protocol (NTP) on each system provides devices with the UTC time. An NTP server is required to automatically synchronize time between the controller, NCS, and the mobility services engine.

The mobility services engine and its associated controllers must be mapped to the same NTP server and the same NCS server.

Local time zones can be configured on a mobility services engine to assist network operations center personnel in locating events within logs.

**Note** You can configure NTP server settings while running the automatic installation script. See the *Cisco 3350 Mobility Services Engine Getting Started Guide* or *Cisco 3310 Mobility Services Engine Getting Started Guide* for details on the automatic installation script at the following URL: [http://www.cisco.com/en/US/products/ps9742/prod\\_installation\\_guides\\_list.html](http://www.cisco.com/en/US/products/ps9742/prod_installation_guides_list.html)

### <span id="page-15-1"></span>**Mandatory Default Root Password Change**

You must change the default root password of the mobility services engine while running the automatic installation script to ensure optimum network security.

You can also change the password using the Linux **passwd** command.

**Note** For the initial login, even if you choose Skip (S), you will be prompted to enter the password. This is because it is mandatory to change the root password at the initial login.

#### <span id="page-15-2"></span>**Root Password Configuration**

During ISO image load on the MSE and while running the setup script, the skip selection option provided for configuring the root password is not selected. This is because the initial time login and setup script invocation enforces the accepted credential change. So then this prompts you to change the password (CSCsz44105).

### **Password Expiry and SSH Authentication for a Root User**

- There is no expiry of password for a root user. This is not a configurable option in the MSE setup.
- **•** Root users are allowed to log in through the Console. SSH is no longer used for root user logins. For a root user, you can configure this option using the MSE setup.sh script file. When you configure this option, the SSH daemons are stopped in the MSE.

This is applicable for 3350 series MSEs from Release 7.0.200.x and later (CSCti83419).

### <span id="page-16-1"></span>**Configuring the NCS Communication Username and Password Using MSE setup.sh**

You can configure the NCS Communication username and password using the MSE setup.sh script file. Scenarios which you might encounter while configuring the NCS username and password are as follows:

- **•** If you configure a new NCS username and password, the password provided is applicable for the new NCS username created.
- **•** If you only configure the NCS username without configuring the NCS password, then the default password admin is applied to the configured username.
- **•** If you only configure the NCS password without configuring the NCS username, then the password for the admin user is changed.
- **•** If you configure an existing username for the NCS username and also configure the password, then the password for that existing user is changed.

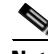

**Note** These users are API users, and they do not have corresponding OS users on the MSE appliance (CSCtj39741).

### <span id="page-16-2"></span>**Configuration Changes for Greater Location Accuracy**

In some RF environments, where location accuracy is around 60 to 70% or where incorrect client or tag floor location map placements occur, you might need to modify the moment RSSI thresholds in the Context Aware Service > Advanced > Location Parameters page on NCS.

The following RSSI parameters might require modification:

- **•** locp-individual-rssi-change-threshold
- **•** locp-aggregated-rssi-change-threshold
- **•** locp-many-new-rssi-threshold-in-percent
- **•** locp-many-missing-rssi-threshold-in-percent

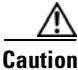

**Caution** Contact Cisco TAC for assistance in modifying these parameters.

### <span id="page-16-0"></span>**Operational Notes for CAS**

This section lists the operational notes for a mobility services engine and contains the following topics:

- **•** [Synchronization Required When Upgrading to Release 7.2.110.0 or Importing CAD Floor Images,](#page-17-0)  [page 18](#page-17-0)
- Floor Change or Minimum Distance Required for Location Transitions to Post to the History Log, [page 18](#page-17-1)
- **•** [AeroScout MobileView Release 4.1 Required for Northbound Notifications, page 18](#page-17-2)
- **•** [Separate Partner Engine Software Install Not Required for Tag Contextual Information, page 18](#page-17-3)
- [NCS Online Help Outlines Incorrect Software Download Procedure, page 19](#page-18-0)
- [Non-Cisco Compatible Extensions Tags Not Supported, page 19](#page-18-1)
- **•** [Cisco Compatible Extensions Version 1 Tags Required at a Minimum, page 19](#page-18-2)

Г

- **•** [Calibration Models and Data, page 19](#page-18-3)
- **•** [Calibration Models and Data, page 19](#page-18-3)
- **•** [Advanced Location Parameters, page 19](#page-18-4)
- **•** [Location History Time stamps Match Browser Location, page 20](#page-19-3)
- **•** [PDAs and Smartphone with Limited Probe Requests Might Affect Location, page 20](#page-19-4)
- Many PDAs like smartphones and other Wi-Fi devices with power save mode do not continuously [send out probe requests after an initial association to the CUWN. Therefore, calculating the location](#page-19-5)  [accuracy of such PDAs using RSSI readings is not always optimal., page 20](#page-19-5)

#### <span id="page-17-0"></span>**Synchronization Required When Upgrading to Release 7.2.110.0 or Importing CAD Floor Images**

When upgrading to Release 7.2.110.0 from Release 6.x (and earlier), you must synchronize after the software upgrade and also when CAD-generated floor images are imported into the NCS.

#### <span id="page-17-1"></span>**Floor Change or Minimum Distance Required for Location Transitions to Post to the History Log**

When history logging is enabled for any or all elements (client stations, asset tags, rogue clients, and access points), a location transition for an element is posted only if it changes floors or the new location of the element is at least 30 feet (10 meters) from its original location.

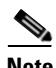

**Note** The other conditions for history logging are as follows:

- **•** Clients: Association, authentication, re-association, re-authentication, or disassociation.
- **•** Tags: Tag Emergency button.
- **•** Interferers: Interferer severity change, cluster center change, or merge.

See Services > Mobility Services > Device Name > Context Aware Service > Administration > History Parameters.

Logs can be viewed at Services > Mobility Services > Device Name > Systems > Log.

#### <span id="page-17-2"></span>**AeroScout MobileView Release 4.1 Required for Northbound Notifications**

If AeroScout MobileView Release 4.1 and earlier is in use, incorrect responses are sent to those northbound notifications received from the mobility services engine. Northbound notifications are then sent again by the mobility services engine, overloading the notification queue and resulting in reports of dropped notifications.

The workaround for this is to upgrade to AeroScout MobileView Version 4.1 (CSCsx56618).

#### <span id="page-17-3"></span>**Separate Partner Engine Software Install Not Required for Tag Contextual Information**

In Release 5.2 and later, the partner software that supports tag contextual information (temperature, availability, and location calculations) is bundled into the mobility services engine software. No separate download of partner engine software is required as in Release 5.1.

#### <span id="page-18-1"></span>**Non-Cisco Compatible Extensions Tags Not Supported**

The mobility services engine does not support non-Cisco CX Wi-Fi tags. Additionally, these non-compliant tags are not used in location calculations or shown on NCS maps.

#### <span id="page-18-2"></span>**Cisco Compatible Extensions Version 1 Tags Required at a Minimum**

Only Cisco CX Version 1 (or later) tags are used in location calculations and mapped in the NCS.

#### **Monitoring Information Varies for Clients and Tags**

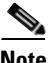

**Note** This information is missing if the AeroScout Tag Engine is used.

In the Monitor > Clients page (when Location Debug is enabled), you can view information on the last heard access point and its corresponding Received Signal Strength Indicator (RSSI) reading.

#### <span id="page-18-3"></span>**Calibration Models and Data**

If AeroScout engine is used for calculation, then calibration models that are done through NCS do not apply to tags. If Cisco tag engine is used, everything done on the NCS calibration models and data uses tag calculation.

Calibration models and data do not apply only to tags if AeroScout engine is used for tag calculation. It always applies to Wireless clients, Interferers, Rogue APs, and Rogue Clients.

See Chapter 7, "Context-Aware Planning and Verification" in the *Cisco Context-Aware Software Configuration Guide, Release 7.0* for more details on client calibration.

See the *AeroScout Context-Aware Engine for Tags for Cisco Mobility Services Engine User's Guide* at the following URL:

<http://support.aeroscout.com>

#### <span id="page-18-0"></span>**NCS Online Help Outlines Incorrect Software Download Procedure**

In NCS online Help (OLH), the steps in the "Downloading Software to a mobility services engine Using NCS" section mistakenly note commands for downloading an aeroscout-engine. The aeroscout-engine is now bundled within the mobility services engine software. See Chapter 9 of the *Cisco Context-Aware Service Configuration Guide, Release 7.0* for the correct download steps.

#### <span id="page-18-4"></span>**Advanced Location Parameters**

Advanced location parameters does not apply to tags if AeroScout engine is used and otherwise it works always. Settings for advanced location parameters related to RSSI, chokepoint usage, location smoothing, and assignment of outside walls on floors, are not applicable to tags.

See the "Editing Advanced Location Parameters" section in Chapter 7 of the *Cisco Context-Aware Software Configuration Guide, Release 7.0*.

See Services > Mobility Services > Device Name > Context Aware Service > Advanced > Location Parameters.

 $\mathbf I$ 

### <span id="page-19-3"></span>**Location History Time stamps Match Browser Location**

The NCS time stamp is based on the browser location and not on the mobility services engine settings. Changing the time zone on the NCS or on the mobility services engine does not change the time stamp for the location history.

#### <span id="page-19-4"></span>**PDAs and Smartphone with Limited Probe Requests Might Affect Location**

<span id="page-19-5"></span>Many PDAs like smartphones and other Wi-Fi devices with power save mode do not continuously send out probe requests after an initial association to the CUWN. Therefore, calculating the location accuracy of such PDAs using RSSI readings is not always optimal.

### <span id="page-19-1"></span>**Operational Notes for wIPS**

This section lists the operational notes for a mobility services engine.

### <span id="page-19-2"></span>**NCS Screen and Navigation Changes**

- **•** *Services* replaces *Mobility* in the NCS navigation bar.
- A centralized license center to install and view license status is available (see Administration > License Center).
- **•** A Switches tab is a new synchronize option to support the new wired Catalyst switch and wired client feature (see Services > Synchronize Services).

# <span id="page-19-0"></span>**New Feature Support**

The following new features are available in the MSE release 7.2.110.0.

- **•** [MSE Scale: 25 MSE per NCS, page](#page-19-6) 20
- [Tag Multicast Address Configuration, page](#page-19-7) 20

#### <span id="page-19-7"></span>**Tag Multicast Address Configuration**

This feature allows you to configure a custom multicast address for CCX tags only. Only two addresses are allowed. After configuring a custom address, the tags can use either the default multicast address specified in the CCX format or the custom configured address (using the CLI) for them to get detected properly on the controller.

#### <span id="page-19-6"></span>**MSE Scale: 25 MSE per NCS**

Support for MSE scaling is added in this release.

# <span id="page-20-1"></span>**Enhancements**

[Table 4](#page-20-1) lists the enhancements done in Release 7.2.110.0.

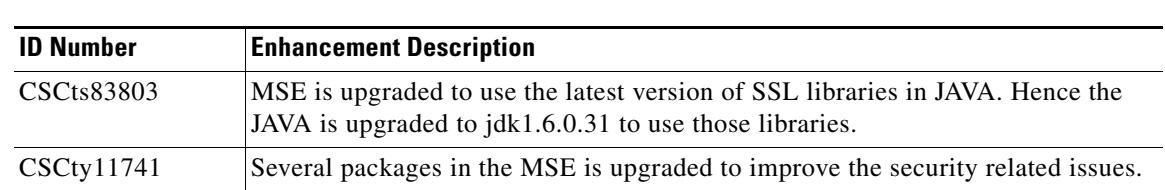

# <span id="page-20-0"></span>**Caveats**

This section lists [Open Caveats](#page-21-0) and [If You Need More Information](#page-23-0) in Release 7.2.110.0 for Windows and Linux. For your convenience in locating caveats in Cisco's Bug Toolkit, the caveat titles listed in this section are taken directly from the Bug Toolkit database. These caveat titles are not intended to be read as complete sentences because the title field length is limited. In the caveat titles, some truncation of wording or punctuation might be necessary to provide the most complete and concise description. The only modifications made to these titles are as follows:

 **•** Commands are in **boldface** type.

*Table 4 Enhancements*

- **•** Product names and acronyms may be standardized.
- **•** Spelling errors and typos may be corrected.

If you are a registered cisco.com user, view Bug Toolkit on cisco.com at the following website: <http://tools.cisco.com/Support/BugToolKit/> To become a registered cisco.com user, go to the following website: <http://tools.cisco.com/RPF/register/register.do>

This section contains of the following topics:

- **•** [Open Caveats, page 22](#page-21-0)
- **•** [If You Need More Information, page 24](#page-23-0)

Г

# <span id="page-21-1"></span><span id="page-21-0"></span>**Open Caveats**

[Table](#page-21-1) 5 lists the open caveats in Release 7.2.110.0

*Table 5 Open Caveats* 

| <b>ID Number</b>  | <b>Caveat Title</b>                                                                                                    |  |  |  |  |  |
|-------------------|----------------------------------------------------------------------------------------------------|--|--|--|--|--|
| <b>CSCtx06605</b> | Headline: MSE 3355 - RAID system fails to recognize disks and does not reboot.                                                                                                    |  |  |  |  |  |
|                   | Symptom: While booting up, an error message appears on the attached monitor<br>or on serial console saying "all the disks from your previous configurations are<br>moved out". If this is an unexpected message, please power off your system and<br>check your system and cables to ensure that all disks are present. When the Space<br>key is pressed, the system will not boot from the disk. During boot up, the LSI<br>WebBios loads fine and shows two physical disks but no virtual disks.                                                                                                    |  |  |  |  |  |
|                   | Condition: This happens when the box has gone through an accidental power<br>interruption (that is, the power plug was pulled while the system was<br>operational). The flash configuration was corrupted/erased due to the power<br>interruption. The RAID card does keep a backup of the configuration on the hard<br>drives too. However, when the card loses the configuration information that is in<br>the flash, it does not automatically pickup the backup configuration information<br>from the hard drives. The information on the hard drives is considered a "foreign<br>configuration" that required user intervention. At this time, the system will wait<br>for the user to take action. Remember that all the data on the hard drives are still<br>intact. |  |  |  |  |  |
|                   | Workaround: login to the RAID management tool-WebBIOS. There are two<br>versions of RAID management tool. One that uses extensive menus and requires<br>an attached monitor and another is completely based on the command lines<br>(CLI). The CLI version can be accessed from the serial console. You will see a<br>prompt for this on a serial console right after the error message. Reboot the server<br>and everything becomes normal                                                                                                    |  |  |  |  |  |
| <b>CSCtz08103</b> | Headline: After upgrading to MSE 7.2.104.4, the MSE cannot connect to NCS.                                                                                                    |  |  |  |  |  |
|                   | Symptom: MSE does not come up after the upgrade or shows as unreachable in<br>NCS.                                                                                                    |  |  |  |  |  |
|                   | Condition: It occurs while installing MSE from the previous version.                                                                                                    |  |  |  |  |  |
|                   | Workaround: MSE needs to be rebooted. You can use the shutdown -r now<br>command to reboot. Once the MSE comes up, IPtables load properly and you will<br>not see this issue.                                                                                                    |  |  |  |  |  |

 $\overline{\phantom{a}}$ 

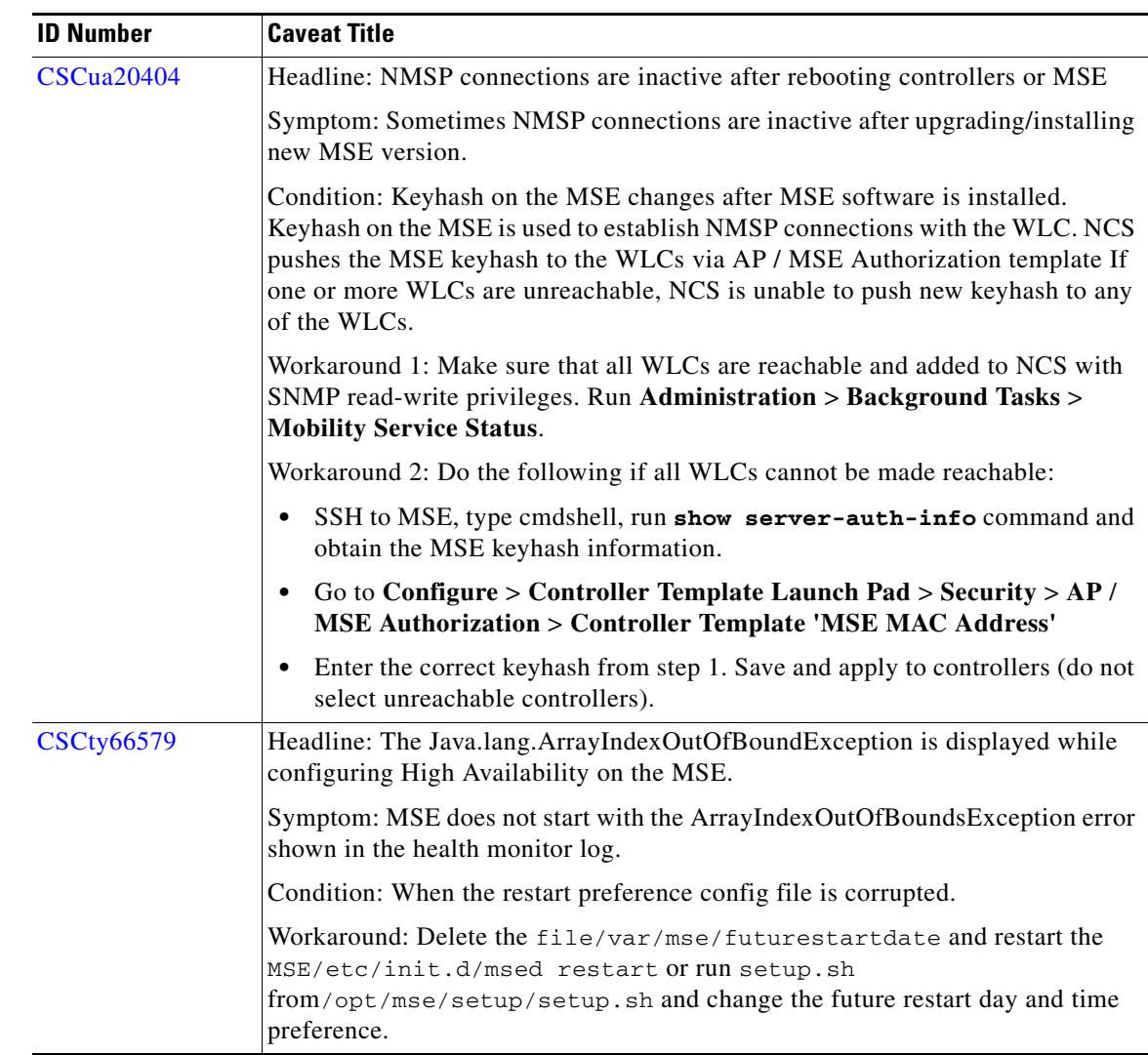

#### *Table 5 Open Caveats (continued)*

## <span id="page-22-0"></span>**Resolved Caveats**

[Table](#page-22-0) 6 lists the Resolved caveats in Release 7.2.110.0.

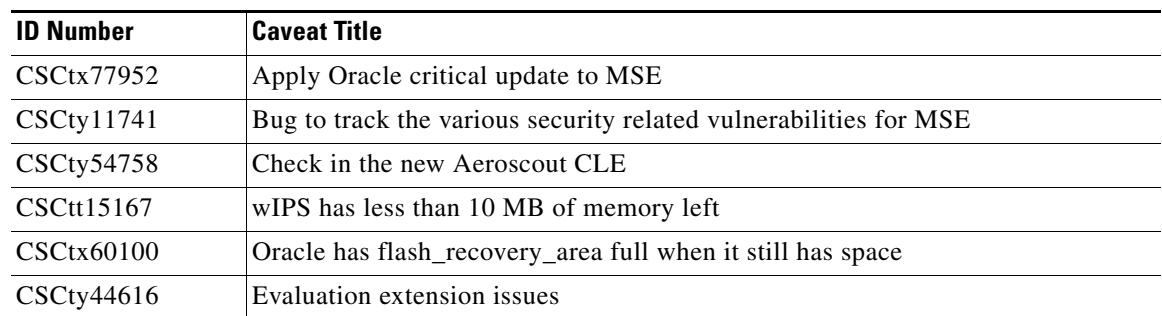

#### *Table 6 Resolved Caveats*

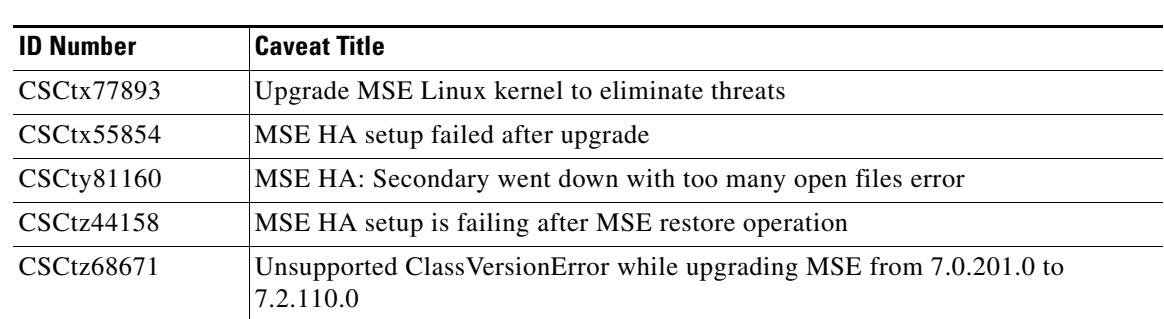

#### *Table 6 Resolved Caveats (continued)*

# <span id="page-23-0"></span>**If You Need More Information**

If you need information about a specific caveat that does not appear in these release notes, you can use the Cisco Bug Toolkit to find caveats of any severity. Click this URL to browse to the Bug Toolkit:

<http://tools.cisco.com/Support/BugToolKit/>

(If you request a defect that cannot be displayed, the defect number might not exist, the defect might not yet have a customer-visible description, or the defect might be marked Cisco Confidential.)

## <span id="page-23-1"></span>**Troubleshooting**

For the most up-to-date, detailed troubleshooting information, see the Cisco TAC website at the following URL:

<http://www.cisco.com/cisco/web/support/index.html>

Click **Troubleshooting**, choose your product, and then click the **Troubleshoot and Alerts** heading on the product page to find information on the problem you are experiencing and other service advisories.

# <span id="page-23-2"></span>**Related Documentation**

The following documents are related to the mobility services engine:

- **•** *Cisco Context-Aware Software Configuration Guide, Release 7.2* [http://www.cisco.com/en/US/products/ps9742/tsd\\_products\\_support\\_series\\_home.html](http://www.cisco.com/en/US/products/ps9742/tsd_products_support_series_home.html)
- **•** *Cisco Adaptive Wireless Intrusion Prevention System Configuration Guide, Release 7.2* [http://www.cisco.com/en/US/products/ps9817/products\\_installation\\_and\\_configuration\\_guides\\_list.html](http://www.cisco.com/en/US/products/ps9817/products_installation_and_configuration_guides_list.html)
- **•** The NCS Online Help available with the NCS product.

# <span id="page-24-0"></span>**Obtaining Documentation and Submitting a Service Request**

For information on obtaining documentation, submitting a service request, and gathering additional information, see the monthly *What's New in Cisco Product Documentation*, which also lists all new and revised Cisco technical documentation, at:

<http://www.cisco.com/en/US/docs/general/whatsnew/whatsnew.html>

Subscribe to the *What's New in Cisco Product Documentation* as a Really Simple Syndication (RSS) feed and set content to be delivered directly to your desktop using a reader application. The RSS feeds are a free service and Cisco currently supports RSS Version 2.0.

This document is to be used in conjunction with the documents listed in the "Related Documentation" section. Cisco and the Cisco Logo are trademarks of Cisco Systems, Inc. and/or its affiliates in the U.S. and other countries. A listing of Cisco's trademarks can be found at [www.cisco.com/go/trademarks.](http://www.cisco.com/web/siteassets/legal/trademark.html) Third party trademarks mentioned are the property of their respective owners. The use of the word partner does not imply a partnership relationship between Cisco and any other company. (1110R)

Any Internet Protocol (IP) addresses and phone numbers used in this document are not intended to be actual addresses and phone numbers. Any examples, command display output, network topology diagrams, and other figures included in the document are shown for illustrative purposes only. Any use of actual IP addresses or phone numbers in illustrative content is unintentional and coincidental.

© 2012 Cisco Systems, Inc. All rights reserved.

Г

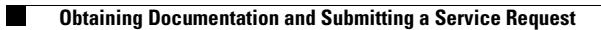

 $\mathbf l$